*a cura di Valter Di Dio*

*Il principale programma di questa puntata non sarebbe stato pubblicato a causa del listato eccessivamente lungo (oltre al fatto che usa alcune schermate in alta risoluzione che carica da disco); grazie alla possibilità offerta dal servizio software di MC-Link possiamo pubblicare per esteso le istruzioni d'uso e omettere il listato.*

Si *tratta, come si può indovinare dal titolo di una simulazione di battaglia (WAR GAME) ambientata al tempo delle campagne napoleoniche. L'inizio del gioco è molto lento dato che occorre posizionare tutte le truppe sul terreno di gioco ma, una volta avviata la simulazione, resta solo il tempo di pensare alla strategia. A proposito consiglio di munirsi di un taccuino su cui scrivere le posizioni delle proprie formazioni e disegnare una cartina con le direzioni di attacco, difesa e fortijìcazione.*

*Il secondo programma, interamente in Basic, è un esempio di come si possa utilizzare il computer per lo studio di una materia o per semplici calcoli in laboratorio, calcoli che, se è pur vero che bastano pochi minuti per farli a mano, è anche vero che è sempre meglio farli fare alla macchina!*

# *Battaqlia*

I *di Luca e Stefano de Stefani Biella (VC)*

Stufi degli ormai triti e ritriti SPA-CE INVADERS e affini, e spinti da una grande passione per i wargame, abbiamo realizzato questo gioco, che, sebbene non sia al livello di quelli commerciali, offre una buona giocabilità ed alcune varianti interessanti. Pensiamo che valga senz'altro la pena batterio sul proprio computer (anche perché, 5.000 Lire per un wargame ed una rivista tra le più qualificate del settore, è certamente un affare).

Tralasciando le istruzioni di gioco passiamo a presentare il programma ed a descrivere le parti che lo compongono.

softwar

Innanzitutto, a differenza dei normali wargame, questo non riproduce una particolare situazione bellica o una battaglia particolare. Infatti, una delle sue principali caratteristiche, è quella di permettere ai giocatori di scegliere il campo di battaglia (come vedremo in seguito), il numero di unità impegnate nella battaglia ed altre cose ancora.

#### **Periodo storico**

Le istruzioni riportano la possibilità di simulare una battaglia del periodo napoleonico. Questo non è propriamente esatto, perché qualsiasi scontro veda impegnati reparti di Fanteria, Cavalleria e Artiglieria, può essere effettuato con BATTAGLIA. Inoltre, la possibilità di inserire i nomi delle truppe, permettono di dare un tocco di realismo alle battaglie (oltre a permettere l'identificazione delle singole unità).

#### **Campi di battaglia**

Il disco che abbiamo inviato, contiene 5 diversi campi di battaglia. Questi sono salvati come pagina grafica, cosicché è possibile per l'utente costruirsi i propri campi di battaglia utilizzando un qualsiasi programma grafico (purché salvi i disegni sotto forma di pagina grafica in HI-RES).

N.B. I nomi dei campi di battaglia devono avere il seguente formato: nome campo. PIC.

## **Spiegazione del programma**

Il programma è diviso in diversi programmi ausiliari. Questi devono essere battuti cosÌ come sono e salvati con i seguenti nomi:

- l) START
- 2) INPUT BATTAGLIA
- 3) BATTAGLIA
- 4) SCREEN ASSEMBLER, A\$330,L\$90
- 5) TRUPPE. SHAPE, A\$300,L\$18
- 6) MARS,A\$302,L\$15
- 7) MARS2,A\$4l50,L\$15

Bisognerà inoltre battere e far girare il programa GENERATORE XTA-BEL. Passiamo ora ad analizzare questi programmi uno ad uno:

# **Start**

È il programma di presentazione, e serve anche per accedere al gioco vero e proprio. All'inizio apparirà il nome del gioco, seguito da quello degli autori, dopodiché si udrà una musichetta (una parte della quale si sente anche prima dei combattimenti tra le unità). In seguito vi sono tre possibilità: passare all'inserimento dei dati per una nuova 'battaglia, passare direttamente alla battaglia oppure terminare.

# **Input battaglia**

Se si è scelto di inserire i dati per una battaglia, si passerà a questo programma, che consentirà di inserire tutti i dati necessari allo scontro, i quali verranno salvati su disco sotto forma di file (con il formato: nome file. INZ). Si potrà poi effettuare una di queste due scelte: o passare alla battaglia o terminare.

#### **Battaglia**

È il programma principale ed è il più lungo, perciò pensiamo necessiti di una descrizione un po' più accurata degli altri.

LINEE

100

Serve per allocare il programma sot-

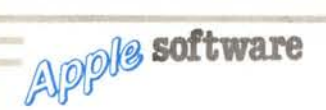

to la prima pagina grafica (infatti il programma occupa una parte consistente della memoria).

240-350

Carica i vari programmi in Assembler, prepara i dati per la musichetta dei combattimenti e assegna alle variabili i valori che verranno usati nel corso del programma.

360-1080

Linee per il caricamento delle shape e dei dati delle truppe, per il loro schieramento e per l'inserimento dei dati necessari allo svolgimento del gioco.

1090-1410

Gestisce il movimento e le altre operazioni del primo giocatore.

1420-1580

Controlla quando un'unità del primo giocatore entra in combattimento.

1590-1920

Gestisce il movimento e le altre operazioni del secondo giocatore.

1930-2180

Controlla quando un'unità del secondo giocatore entra in combattimento.

2190-2420

Subroutine per il combattimento tra le varie unità.

2620-2990

Subroutine per il richiamo di una partita salvata su disco.

3000-3320

Subroutine per il salvataggio di una partita su disco.

3330-3710

Routine per la gestione degli errori in cui il programma potrebbe incappare.

4000-5500

Subroutine per la gestione dei combattimenti dell'Artiglieria.

#### **Screen Assembler e Xtable**

Per impedire che, durante il gioco, una truppa attraversasse gli ostacoli del campo di battaglia rovinandoli, si è reso necessario l'uso di una routine in assembler.

La routine di screen è piuttosto

Questo programma è disponibile su disco presso la redazione. Vedere l'elenco dei programmi disponibili e le istruzioni per l'acquisto a pag. 186.

grezza e se ne sconsiglia l'andamento per i propri programmi a causa di alcuni difetti che essa presenta: la lentezza, la scarsa praticità del passaggio dei dati dal programma Basic e l'elevata occupazione di memoria; ma ne verrà illustrato comunque il funzionamento. La sua sintassi è CALL 880, X%, Y%, V% dove X% e Y% rappresentano le coordinate del punto da testare e V% una variabile in cui verrà depositato l'esito del test  $(V\% = 1$  punto acceso -  $V\% = 0$  punto spento). Naturalmente il nome delle variabili è a piacere ma esse dovranno essere obbligatoriamente di tipo intero.

Il funzionamento della routine è piuttosto semplice: la parte di programma dall'indirizzo \$370 in poi si occupa dello scambio di dati con il programma Basic, la sezione dalla locazione \$300 alla locazione \$36F è la screen vera e propria.

Questa parte del programma, appoggiandosi alle routine dell'interprete, calcola l'indirizzo del byte che contiene il punto da testare e la maschera da sovrapporgli mediante l'istruzione ANO. Il risultato di questa operazione permetterà di determinare se il punto in questione è acceso oppure no.

Il ruolo della XTABLE all'interno del programma è di fornire immediatamente il modulo dell'ordinata del punto diviso 7. Questo accorgimento si è reso necessario per via della macchinosità dell'esecuzione di questa divisione a sedici bit all'interno di un programma in assembler, questa tabella è la causa principale dell'elevata occupazione in memoria della SCREEN ASSEMBLER. Dal canto suo il programma Basic si limita a scandagliare tutto il contorno della truppa punto per punto e a passare ogni volta le coordinate alla routine di SCREEN per verificare un'eventuale collisione. Questo spiega il motivo della temporanea sparizione della truppa dal campo di gioco ad ogni movimento, che si rende necessaria per fare in modo che la routine di scandaglio non rilevi la presenza di un ostacolo nella precedente posizione della truppa e impedisca cosÌ di effettuare il movimento.

# **Mars e Mars2**

Fin dalla prima occhiata appare chiaro che questi due programmi sono differenziati solo dalla loro diversa posizione in memoria.

Il primo viene utilizzato dalla presentazione del gioco, il secondo dal gioco vero e proprio.

Questi programmi servono ad emettere una nota di frequenza e durata variabile per permettere di generare della musica da programma Basic.

Il principio di funzionamento è elementare: caricando nelle locazioni \$300 e \$301 la frequenza e la durata del suono. L'altoparlante emette tanti click, ad intervalli di tempo proporzionali alla frequenza introdotta, quanti sono i cicli specificati mediante la durata.

Utilizzando questo sistema però se si introduce un valore di frequenza alto si otterrà un suono a bassa frequenza e bisogna tenerne conto quando si codificano le note di uno spartito.

#### **Conclusioni**

La prima cosa che si nota durante l'esecuzione del programma, è la sua lentezza durante i movimenti delle unità. Ciò può magari dare fastidio a giocatori abituati a giochi aventi una certa velocità, ma non bisogna dimenticare che un wargame non è un arcade, e perciò anche la lentezza delle operazioni contribuisce a rendere più realistico il gioco.

Per come è strutturato, il programma si presta facilmente ad essere modificato nelle sue routine principali.

Il gioco necessita di una buona preparazione iniziale; infatti per uno schieramento ottimale delle truppe, bisogna tenere conto di molti fattori (es. l'armamento, lo status, le probabilità di maltempo e di guerriglia, ecc.). Perciò, conviene prima studiarsi un piano di battaglia sulla carta (sempre che si abbiano i dati delle unità stampati su . carta), e poi passare allo schieramento. Speriamo di essere stati abbastanza eloquenti per ciò che concerne la spiegazione della struttura e del funzionamento del programma e perciò non ci resta che augurarvi: BUON DIVER-TIMENTO.

## **Istruzioni per l'uso**

Questo gioco, permette di simulare una battaglia napoleonica, combattuta tra due giocatori con le tre armi principali dell'epoca: Fanteria, Cavalleria e Artiglieria.

#### INIZIO

- I) inserire nel Drive I il disco
- BATTAGLIA
- 2) Accendere il computer.
- 3) Fissare le maiuscole.

Dopo questa operazione, dando il «rum> a START, il programma verrà lanciato. Seguirà la presentazione, dopodiché verrà presentato all'utente il seguente menu:

ORA PUOI SCEGLIERE SE:

<N> INSERIRE NUOVI DATI <B> PASSARE ALLA BATTAGLIA UN TASTO QUALSIASI PER USCIRE

 $SCEGLI$   $-$  >

Scegliendo B si passerà direttamente alla battaglia (vedere il capitolo BATTAGLIA).

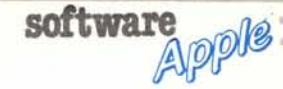

Premendo invece N si potranno inserire i dati per una nuova battaglia. Il programma presenterà la seguente domanda:

VUOI STAMPARE I DATI SU CAR-TA?

Se si risponderà S i dati relativi alle truppe verranno stampati sotto forma di tabella. Qualsiasi altra risposta significherà che non si possiede una stampante o non si vuole stampare la tabella.

In seguito apparirà la scritta:

#### NOME FILE DATI=

Bisognerà inserire il nome con cui si vuole chiamare il file che conterrà i dati per il gioco, come si vedrà in seguito. Seguirà la domanda:

#### SCELTA CASUALE DELLE TRUPPE?

Se la risposta sarà S il computer provvederà ad estrarre casualmente un numero di reparti di Fanteria, Cavalleria ed Artiglieria.

Per qualsiasi altra risposta il risultato sarà il seguente:

#### GIOCATORE l

UNITÀ DI FANTERIA= UNITÀ DI CAVALLERIA= UNITÀ DI ARTIGLIERIA=

Bisognerà inserire il numero di reparti per ogni corpo badando alla seguente tabella.

< Numero truppe fanteria < 30

< Numero truppe cavalleria < 16

< Numero truppe artiglieria < 7

Sia che avvenga l'estrazione casuale sia che non avvenga, apparirà la seguente domanda:

VUOI INSERIRE GUERRIGLIA E MALTEMPO?

Se la risposta sarà S allora verranno presentate le seguenti domande:

GUERRIGLIA=  $MALTEMPO =$ 

alle quali bisognerà rispondere con un coefficiente secondo la tabella l.

N.B. I valori sopra riportati vengono arrotondati per difetto dal programma. Pertanto potrà accadere che con coefficienti diversi, ma vicini come valore, le percentuali coincidano.

Altrimenti il programma estrarrà casualmente questi coefficienti.

In seguito scriverà:

#### GIOCATORE l

#### FANTERIA

NOME TRUPPA=

dove bisognerà inserire un nome a piacere che verrà assegnato alla truppa in questione. Il programma procederà analogamente sia per la Cav. che per l'Art., dopodiché

Terminato l'inserimento dei dati, il programma provvederà a stamparli sotto forma di tabella nel seguente formato:

UNITÀ STATUS ARM TIPO MUN

PROBABILITÀ DI GUERRIGLIA= PROBABILITÀ DI MALTEMPO=

Finita la stampa, i dati verranno salvati su disco con il nome dato all'inizio. Apparirà un menu:

<B> PER PASSARE A «BATTA-GLIA» < F> PER TERMINARE

 $SCEGLI$   $-$  >

Scegliendo B si passerà al gioco vero e proprio, altrimenti il programma terminerà.

N.B. Si presume che chi passa a quest'ultima fase, abbia già una partita in sospeso o abbia già pronto un file dati creato precedentemente, perché in caso contrario, ciò causerà l'arresto del programma.

### BATTAGLIA

Quando si giunge a questa parte del programma, il gioco può avere finalmente inizio.

All'inizio verrà chiesto se si vuole chia- .mare una partita da disco. Se si rispondere S il programma chiederà il nome della partita, dopodiché provvederà a caricarla. Altrimenti verrà presentato il CATALOG de disco, sul quale sono memorizzati anche i campi di battaglia già pronti (è possibile anche crearne di personali, e poi salvare l'intera pagina grafica). Premendo un tasto, vi verrà domandato il nome del campo di battaglia (attenzione! Sul disco i campi sono salvati con l'estensione. PIC. Quest'ultima non dovrà essere specificata quando si scrive il nome del campo).

In seguito chiederà il nome del file dati (creato precedentemente), dopodiché quanti turni dovrà durare la partita.

Dopo aver risposto alle domande, il programma caricherà il campo di battaglia, e si potrà cominciare a schierare le truppe.

## SCHIERAMENTO TRUPPE

Dopo che il disco avrà cessato di girare, apparirà in alto a sinistra sullo schermo, un pixel. Questo rappresenta la posizione do-

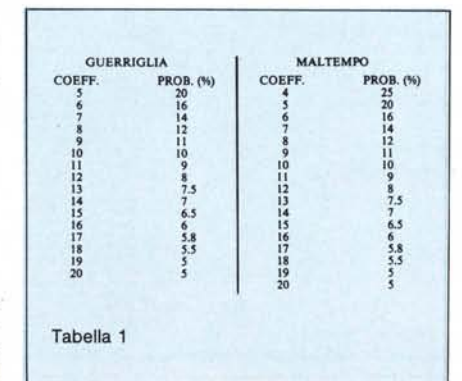

ve dovrà essere posta la truppa. Per lo schieramento si dovrà procedere nel seguente modo: muovere il pixel con le 4 frecce cursore e variandone la distanza percorsa ad ogni movimento, premendo un tasto da l a 9 quando lo si ritiene più opportuno. Il pixel si muoverà ogni volta di tanti pixel quanto è il valore del tasto premuto.

Quando ci si posizionerà nel punto voluto, basterà premere il tasto (TAB), e apparirà la truppa.

Dopodiché, il pixel verrà riportato di nuovo in alto a sinistra. Per il giocatore 2 il procedimento è lo stesso, tranne per il fatto che il pixel apparirà in alto a destra. Per ogni truppa da schierare, il suo nome verrà scritto in basso.

# GIOCO

Finiti gli schieramenti, apparirà l'indicazione del turno in corso. Premendo un tasto, il giocatore I potrà finalmente muovere le sue truppe. La truppa che dovrà muovere avrà al centro un foro che resterà fino a che la truppa non compirà un'operazione qualsiasi.

Per muovere una truppa si usano i tasti  $\langle A \rangle$ ,  $\langle W \rangle$ ,  $\langle S \rangle$ ,  $\langle Z \rangle$ . Le truppe muoveranno nello stesso ordine in cui sono state schierate (es. la prima ad essere stata schierata, sarà la prima a muovere). La distanza che un'unità può percorrere in un turno è la seguente:

FANTERIA = 5 PIXEL CAVALLERIA = IO PIXEL ARTIGLIERIA P.=2 PIXEL ARTIGLIERIA L.=3 PIXEL

Naturalmente non è necessario che le unità percorrano interamente la distanza massima. Quando si decide di passare a muovere un'altra unità, basterà premere  $<$ SPACE $>$ .

Quando tutte le unità avranno finito di muovere, toccherà a quelle del giocatore 2, le quali si muoveranno analogamente a quelle del giocatore l, tranne che i tasti saranno  $< J >$ ,  $< I >$ ,  $< K >$ ,  $< M > e$  che l'unità interessata sarà indicata da un pixel all'interno di essa.

Passiamo ora ad esaminare le varie operazioni ed imprevisti che possono esserci nel gioco:

#### AUMENTO DI STATUS

Premendo <ESC > prima che l'unità compia qualsiasi operazione, si otterrà un aumento di status di 0.5 punti. Naturalmente la truppa non potrà fare altro per quel turno, che passerà all'unità seguente.

#### VISUALIZZAZIONE DATI

Premendo  $\leq$ mela vuota $\geq$  per il gioc. 1 e < mela piena > per il gioc. 2, verranno visualizzati i dati relativi all'unità in questione. Questi saranno: STATUS, MUNIZIO-NI e ARMAMENTO.

Essi potranno essere visualizzati soltanto durante il movimento della truppa.

#### STATUS

Rappresenta il grado di efficienza di un'unità. Più è alto, più l'unità è efficiente.

# Apple software

Quando lo status raggiunge un valore mInore o uguale a 0, l'unità scompare dal campo di gioco e non ha più alcuna importanza strategica.

#### MUNIZIONI

La dotazione iniziale di munizioni, è molto importante, dato che senza di esse, l'unità non può aprire il fuoco. Ogni volta che una truppa apre il fuoco consuma un'unità di munizioni.

Solo l'Artiglieria ha bisogno di 3 unità di munizioni per aprire il fuoco (pertanto non potrà più sparare se avrà meno di 3 unità di munizioni).

#### RIFORNIMENTO MUNIZIONI

Quando si preme < ESC >, si ottiene anche un aumento di un'unità di munizioni per la truppa interessata.

# RECALCITRANZA TRUPPE

Più un'unità ha status basso, più è probabile che essa si rifiuti di muovere e di aprire il fuoco. In questo caso la truppa non compirà altre operazioni. Premendo un tasto qualsiasi, il turno passerà all'unità seguente, se c'è stato rifiuto di movimento, o non potrà combattere contro un'altra unità se vi è stato rifiuto di aprire il fuoco. Ogni volta che capita uno di questi due inconvenienti, lo status dell'unità interessata viene aumentato di 0.3 punti, visto che le unità che raggiungono status compreso tra anno ene raggiungono statas tempore il loro status non aumenta. Non è possibile aumentare lo status con  $\leq$  ESC  $>$ .

#### ARMAMENTO

Esistono due tipi di armamento: leggero (L) e pesante (P).

La Fanteria può avere o un tipo o l'altro di armamento, mentre la Cavalleria solo quello leggero.

Anche l'Artiglieria può avere i due tipi di armamento ma le distanze di combattimento variano da quelle di Fan. e Cav. (vedere COMBATIIMENTO).

# MALTEMPO

Può accadere che da una parte o dall'altra del campo di battaglia si verifichi maltempo. In questo caso tutte le truppe muoveranno secondo la seguente tabella:

FANTERIA=2 PIXEL CAVALLERIA = 5 rIXEl ARTIGLIERIA L. E P.= I.PIXEL

Se però un'unità, prima di muovere, si trova in una metà campo dove non vi è maltempo, essa muoverà normalmente.

#### GUERRIGLIA

Può capitare che un'unità venga attaccata da bande di guerriglieri che parteggiano

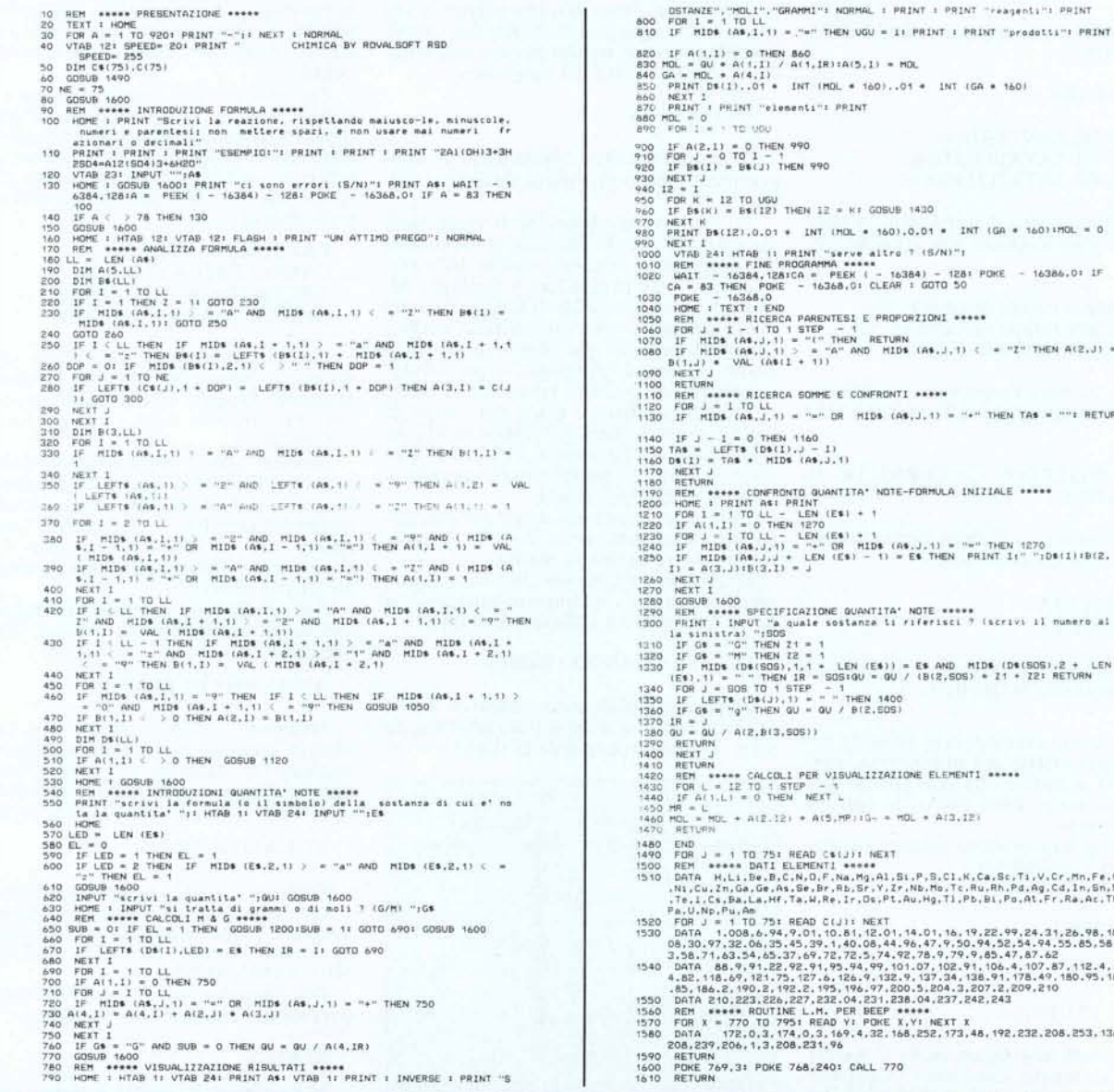

1140 IF J - 1 = 0 THEN 1160<br>1150 TA<sub></sub>.\* LEFT**:** (D\$(1),J - 1)<br>1160 D\$(1) = TA\* \* MID\$ (A\*,J, 1190 REM \*\*\*\*\* COMPROMIUM OWNELLIA NOIE-FORMULA INIZIALE \*\*\*\*<br>1200 HDME : PRINT Asi PRINT<br>1200 FOR I = 1 TO LL – LEN (ESI + 1<br>1230 FOR J = I TO LL – LEN (ESI + 1<br>1230 FOR J = I TO LL – LEN (ESI + 1<br>1230 IF HIDS (AS.J.) = " 1290 KEM \*\*\*\*\* SPECIFICATIONE GUANTITA' NOTE \*\*\*\* 1<br>1300 FRINT: INPUT "a quale sostanze is fiferisci" (scrivi il numero a<br>1310 IF GS = "G" THEN Z2 = 1<br>1310 IF GS = "G" THEN Z2 = 1<br>1320 IF MIDS (DSES),1,1 + LEN (ES)) = ES <sup>1380</sup> QU • QU *I* Al2,Bl3.S0S11 1420 REM \*\*\*\*\* CALCOLI PER VISUALIZZAZIONE ELEMENTI<br>1430 FOR L = 12 TO 1 STEP - 1<br>1440 1F A(1.L) = 0 THEN NEXT L  $A(E, I2) = A(5, \text{MP}) \cdot G - * \text{HOL} + A(3, 12)$ 1490 FDR J - 1 TO 751 READ (1863) 1 NEXT<br>1500 REM - #### DATI ELEMENTI ####<br>1510 DATA - H.L.:De.B.C.N.O.F.Na.Mg.Al.Si.P.B.Cl.K.Ga.Sc.Ti/V.Cr.Mn.Fe.C<br>1810 - Ni.Cu.Zn.Ga.As.Se.Br.F.B.Sc.Y.Zr.Nb.Mg.Ti.Pb.Bl.Po.At.Fr.Ra.Ag.Cl 1520 PGR  $y = 1$  TD 751 READ C(1): NEXT<br>
1520 DATA  $-1$  0.08, 6, 94, 9-01, 10.81, 12.01, 14.01, 16.19, 22.99, 24.94, 553<br>
3.58.797, 32.06, 35, 45, 39, 1, 40.08, 44.96, 47, 47, 50, 94, 52, 54, 94, 55<br>
3.58.71, 63.54, 65.37, 1 POKE 768,240: CALL 770 870 PRINT PRINT 8 0C 0 900 IF A(2,1) = 0 THEN 990<br>910 FOR J = 0 TO I - 1<br>920 IF BS(1) = BS(J) THEN 99 950 FOR K •• 12 TO UGU *QbO* IF 8\$(Kl a BS{I2l THEN 12 •• K: GOSUB 990 PRINT B+(12).0.01 \* INT (HOL. \* 160).0.01 \* INT (GR. \* 160)!ROL = 0<br>990 PRINT I<br>1000 VTAD PARE 11 PRINT "Serve altro 1.5/N)"1<br>1010 RDT \*\*\*\*\* FIGBA,1287CR = PEEK (- 1638A). - 1281 PDKE - 16386.01 IF<br>2GR = 83 THEN PDKE -RICERCA SOMME E CONFRONTI \*\*\*\*\* 1120 FOR J = 1 TO LL<br>1130 IF MIDS (AS.J.1) = "=" OR MIDS (AS.J.1) = "+" THEN TAS = "": RETUR per il nemico. In questo caso essa perde 0.5 punti di status, e per quel turno non può più muovere.

# SALVATAGGIO SU DISCO

Premendo < DEL> durante il movimento di un'unità, è possibile salvare una partita su disco. Il programma chiede con che nome la si vuole salvare, dopodiché salva i dati su disco, e chiede se si vuole continuare il gioco. Se si risponde S il gioco continuerà, altrimenti il programma terminerà. E consigliabile salvare una partita quando il gioc. I comincia il suo turno, dato che, quando la partita viene poi richiamata, essa inizia dall'inizio del turno durante il quale la partita era stata salvata.

#### COMBATTIMENTO

Questa è la fase più saliente del gioco. Quando due unità avversarie, giungono a distanza di combattimento (5 pixel per arm. L e 10 pixel per arm. P, tranne per l'artiglieria dove è 20 pixel per arm. L e 35 pixel per arm. P), si viene avvertiti che potrà esserci combattimento. Vengono innanzitutto indicate le due unità interessate allo scontro, dopodiché viene chiesto se il combattimento deve essere ingaggiato. Questa decisione spetta solo all'attaccante. Se questo risponderà N allora non vi sarà battaglia, altrimenti il programma attenderà che venga premuto un tasto dall'attaccante. Quando ciò avverrà, un contatore inizierà a scorrere. Per fermarlo basterà premere un tasto. Lo stesso dovrà essere fatto dal difensore. Quando il dif. avrà fermato il suo contatore, basterà premere un tasto e si avrà il risultato dello scontro: se l'att. vincerà, il dif. perderà 2 punti di status, viceversa l'att. ne perderà I. In caso di scontro pari ambedue le unità perderanno un punto di status. Premendo un tasto il calcolatore provvederà a verificare che non vi siano altre unità a distanza di combattimento. Finito il controllo, riapparirà la scritta MOVIMENTO =, e l'unità potrà continuare a muovere. È necessario che l'unità si muova perché possa

entrare nuovamente in combattimento con le unità a distanza utile. Se un'unità viene attaccata quando è senza munizioni, l'att., sempre che abbia accettato il combattimento, dovrà premere un tasto. Apparirà il vincitore che in questo caso sarà sempre l'att. L'unità sconfitta perderà 3 punti di status. Premendo un tasto si tornerà al movimento.

Per l'Artiglieria invece il discorso cambia leggermente. E possibile anche qui, da parte dell'attaccante, rifiutare il combattimento, ma se questo viene accettato, verrà chiesto il codice di tiro. Bisognerà inserire un numero compreso tra O e 13 (compresi). Si hanno tre tentativi per centrare il bersaglio: dopo il risultato del tiro, bisognerà premere un tasto per inserire un altro codice, o, se si sono finiti i tentativi o si è centrato il bersaglio, premere un tasto per tornare al movimento. Nel caso il bersaglio venga centrato, esso avrà lo status dimezzato se si tratta di art. leggera e diviso per 3 se si tratta di art. pesante. In difesa l'art. si comporta come un'unità normale.

L'artiglieria non sparerà su unità che abbiano uno status minore o uguale a 3.

N.B. Il meccanismo seguito dal calcolatore per decidere l'unità vincitrice, è il seguente. Prende il numero estratto quando il contatore si ferma, e lo somma allo status della truppa ottenendo così un punteggio. Lo stesso viene fatto con l'altra unità. Alla fine, chi ha il punteggio maggiore vince. Questo meccanismo è stato descritto, perché il giocatore possa regolarsi di conseguenza: è sÌ importante fermare il contatore sul numero più grande possibile, ma è altresi importante che l'unità impegnata in battaglia abbia uno status sufficientemente alto per assicurarsi una buona probabilità di vittoria.

# CENNI GENERALI

l - Lo status non può essere maggiore di 25. Pertanto, raggiunto questo limite, ogni altro aumento è inutile.

2 - Sia le tabelle che i dati delle truppe,

Ricordatevi che potete scrivere le reazioni che volete, ma:

l) non usate mai numeri decimali, nè frazionari, nè maggiori di 9;

2) usate quante parentesi volete, ma mai una dentro l'altra;

3) la reazione deve essere, non dico giusta chimicamente, ma almeno equilibrata matematicamente;

4) la freccia di reazione si scrive:  $\left\langle \left\langle 0|1\right\rangle \right\rangle$ 

5) rispettate sempre maiuscole e minuscole.

II) successivamente il programma vi chiederà la formula o il simbolo della sostanza di cui è nota la quantità: sono possibili 2 tipi di risposte:

l) rispondete con una formula (ad esempio H<sub>2</sub>, H<sub>2</sub>O, H<sub>2</sub>OS<sub>4</sub>); il programma vi chiede quindi «quant'è» la quantità di sostanza nota, e successivamente vi chiederà se il numero che avrete appena inserito rappresenta dei grammi o delle moli; quindi farà tutto

non devono essere assolutamente visti dali'avversario.

software

*~V-*

**Apple** 

3 - I giocatori non possono schierare le truppe oltre la loro metà campo.

4 - Più un'unità è in posizione avanzata, più il punteggio aumenta.

5 - È possibile vedere il punteggio durante il movimento di un'unità. Basta premere  $P$ 

6 - Attenzione! Ogni unità persa influisce sensibilmente sul punteggio.

7 - Per il calcolo del punteggio, il computer si avvale degli status e della posizione dell'unità. Più lo status di un'unità è alto, più ciò influisce positivamente sul punteggio.

8 - La distanza di combattimento e la posizione di schieramento vengono riferite al pixel davanti alla truppa.

9 - Il programma gira sotto O.O.S. 3.3.

lO - Quando si richiede la visualizzazione su schermo dei dati di una truppa o del punteggio, è necessario che l'unità compia un'operazione qualsiasi perché essi scompaiano (ricordarsi che questi dati non devono essere visti dall'avversario).

Il - Quando si muove, attendere che la scritta MOVIMENTO= venga aggiornata con il numero del movimento, prima di continuare a muovere. Questo perché, specialmente nel passaggio del turno da un'unità all'altra, può capitare che quest'ultima muova grazie al movimento che viene impresso all'unità precedente oltre quelli consentiti.

CONFIGURAZIONE RICHIESTA

Apple lIe, IIc - 64 K k Orive Stampante 80 col. (opzionale)

# *(!limito*

*di Sandro Rosso di Chivasso (TO)*

Questo è un programma che sa eseguire calcoli stechiometrici.

Per i non addetti suona così: «Se la reazione è  $2H_2 + O_2 = 2H_2O$ , ed io ho lOg di Idrogeno, quanta acqua ottengo ?».

Oppure: «Voglio ottenere 20g di Acqua: quanto Ossigeno e Idrogeno mi servono ?».

Ecco, il programma è in grado di rispondere a questi quesiti.

Tutto quello che dovete fare è:

I) scrivere la reazione, rispettando la sintassi delle reazioni chimiche: «2A'2(SO.),» significa: «2 molecole, ciascuna formata da 2 atomi di Alluminio (A $\alpha$ ), e da 3 gruppi SO<sub>4</sub> ((SO<sub>4</sub>)<sub>3</sub>); ciascuno di questi gruppi comprende l atomo di Zolfo (S) e 4 atomi di Ossigeno  $(O<sub>4</sub>)$ .

lui: non vi resta che aspettare e guardare;

2) rispondete con un simbolo (ad esempio H, Ca, Fe); a questo punto il programma (che è intelligente...), vi elencherà tutte le molecole, (nella reazione), che contengono il simbolo dell'elemento inserito, e vi chiederà a quale sostanza vi volete riferire; infatti, l'atomo prescelto potrebbe comparire più di una volta tra i reagenti o i prodotti, e quindi è necessaria una precisazione.

Ad esempio per la reazione: 3Fe- $O = Fe<sub>2</sub>O<sub>3</sub> + Fe$ , se si parte da 10g di Ferro, le cose sono diverse a seconda che la quantità di Ferro in questione sia nella forma chimica FeO, o Fe2O3, o Fe.

Non dovrete far altro che inserire il numero che compare alla sinistra della sostanza a cui volete riferirvi; il seguito è come nel caso l.

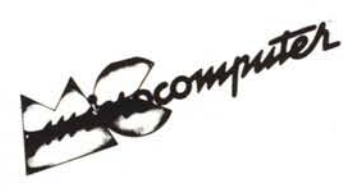

Per .l'ordinazione inviare l'importo (a mezzo assegno, c/c o vaglia postale) alla Technimedia srl, Via Carlo Perrier 9, 00157 Roma.

# Elenco del software disponibile su cassetta o minifloppy

*Per ovviare alle difficoltà incontrate da molti lettori nella digitazione dei listati pubblicati nelle varie rubriche di software sulla rivista, MCmicrocomputer mette <sup>a</sup> disposizione* i*programmi più significativi direttamente su supporto magnetico. Riepiloghiamo qui sotto* i*programmi disponibili per le varie macchine, ricordando che* i *titoli non sono previsti per computer diversi da quelli indicati. Il numero della riv(sta su cui viene descritto ciascun programma è riportato nell'apposita colonna; consigliamo gli interessati di procurarsi* i*relativi numeri arretrati, eventualmente rivolgendosi al nostro Servizio Arretrati utilizzando il tagliando pubblicato in fondo alla rivista .*

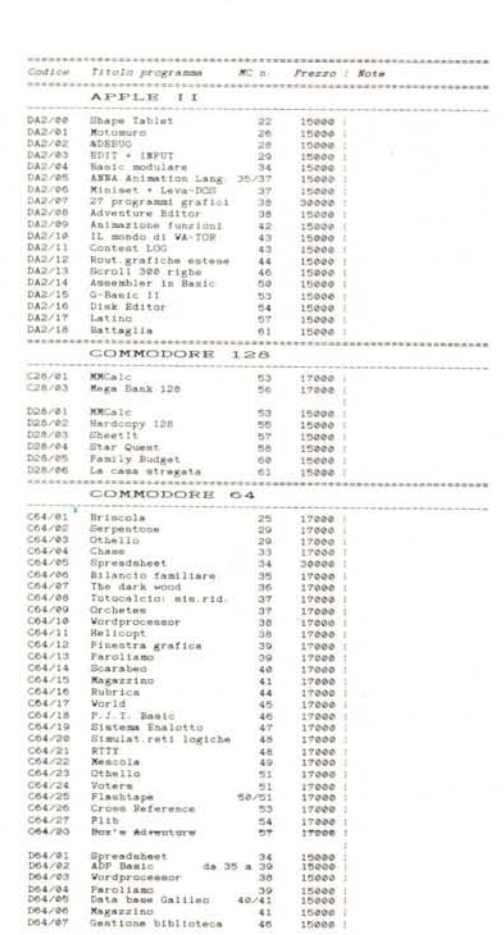

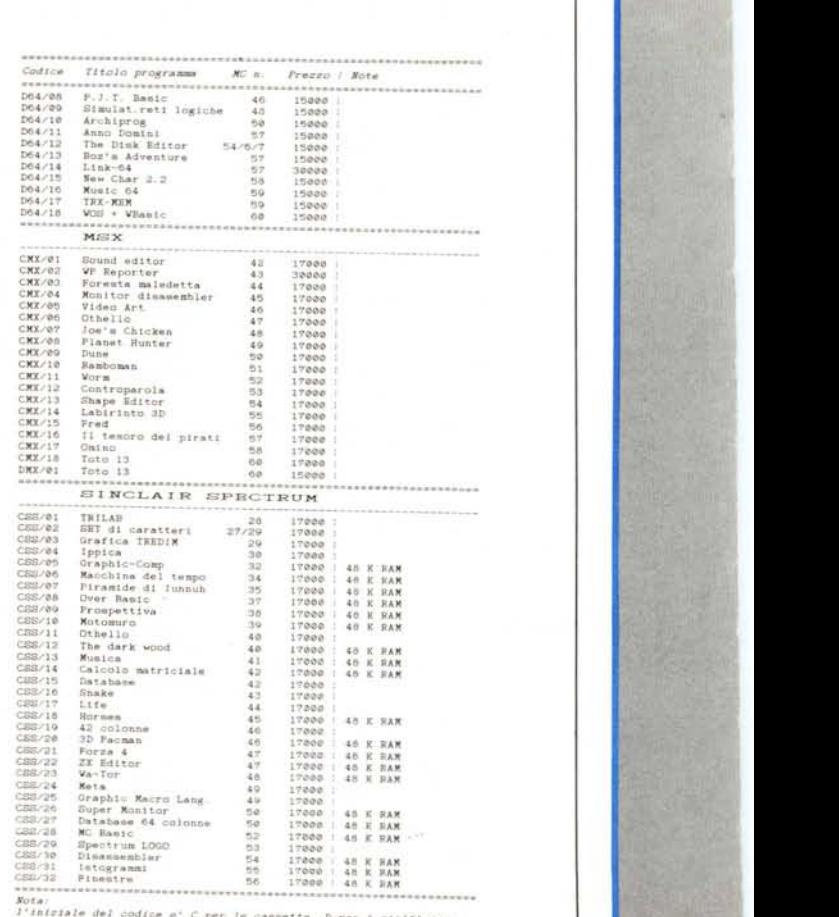

~~\*\*\*\*\*\*\*\* . D per 1 minifloppy